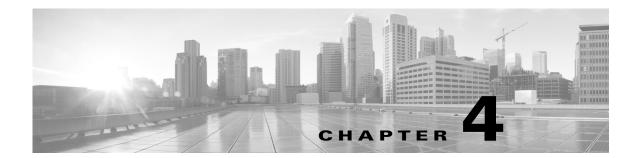

## **Offline Installation**

When installing online, the installer connects to the Internet and downloads missing packages. If the device or VM onto which you are installing cannot access the Internet, you must manually load these packages onto the device where you are installing the product.

This chapter describes a process that puts the packages where the installer can find them.

## **Prerequisites**

- You must have Internet access from another device so that you can download the required packages to a memory stick. Then transfer these libraries to the devices or VMs on which you are installing the product. All instructions assume you are doing this, and do not explicitly state as such.
- You must have the packages needed for the MATE and WAE installation. You can download a CentOS DVD or an .iso file from <a href="http://centos.org">http://centos.org</a>. These instructions are based on you having the "minimal ISO" set of packages.
- Follow the pre-installation steps in the Before You Start chapter.

## **Offline Installation**

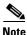

You must have root permission to perform the following instructions.

**Step 1** Create a/media directory.

mkdir /media

**Step 2** Mount either the physical CentOS DVD or the .iso file.

DVD: mount/dev/cdrom /media

.iso file: mount -t iso9660 -o loop <iso\_filename.iso> /media

**Step 3** From the /media/Packages directory, execute the following rpm command to install the following packages. Repeat the command **for each package**.

```
rpm -i libedit-<version>.x86_64.rpm
rpm -i openssh-clients-<version>.x86_64.rpm
rpm -i libxml2-python-<version>.x86_64.rpm
rpm -i deltarpm-<version>.x86_64.rpm
rpm -i python-<version>.x86_64.rpm
rpm -i createrepo-<version>.noarch.rpm

rpm -i <package_name>.rpm

Example: rpm -i libedit-2.11-4.20080712cvs.1.el6.x86 64.rpm
```

**Step 4** Create a localrepo directory in the root directory.

```
cd /root
mkdir localrepo
```

**Step 5** Copy all packages from /media/Packages to /localrepo.

```
cp /media/Packages/* /root/localrepo
```

- **Step 6** If configuring HA, download the following CentOS libraries to /root/localrepo. Retrieve these from an EPEL mirror, such as can be found on https://fedoraproject.org/wiki/EPEL.
  - ansible-<version>.noarch.rpm
  - libyaml-<version>.x86\_64.rpm
  - python-crypto-<version>.x86\_64.rpm
  - python-httplib-<version>.noarch.rpm
  - python-jinja-<version>.x86 64.rpm
  - python-keyczar-<version>.noarch.rpm
  - PyYAML-<version>.x86\_64.rpm
  - sshpass-<version>.x86\_64.rpm
- **Step 7** Create a yum local repository.

```
createrepo /root/localrepo
```

**Step 8** Go to the yum configuration directory.

```
cd /etc/yum.repos.d
```

**Step 9** Create a configuration file to define the yum localrepo directory.

```
\begin{tabular}{ll} \begin{tabular}{ll} vi & /etc/yum.repos.d/local-repo.repo \\ \end{tabular} Add these lines.
```

```
[local-repo]
name=local-repo
baseurl=file:///root/localrepo/
enabled=1
gpgcheck=0
```

Step 10 Disable all \*.repo files in the /etc/yum.repos.d directory except for the local-repo.repo file you created. This step forces the installer to use only /root/localrepo.

Open each \*.repo file and change all instances of enabled=1 to enabled=0. To find a list of the files you need to edit, enter the following.

```
grep enabled *
```

## **Example:**

vi CentOS-Base.repo

Search on enabled=1

Change it to enabled=0

**Step 11** Update the repository so that yum knows which repository directory and file to use.

```
yum clean all
yum repolist
```

- Step 12 Run the installer by following all instructions in the Online Installation chapter. This process creates an epel.repo file /etc/yum.repos.d directory and sets enabled=1. This causes the installation to fail since it does not check /root/localrepo thereafter. When prompted whether to continue, select "no" to stop the installation.
- **Step 13** Disable the epel.repo file from being used by the installer.

```
cd /etc/yum.repos.d
```

vi epel.repo

Search on enabled=1

Change each such instance to enabled=0

**Step 14** Rerun the installation by following all instructions in the Online Installation chapter.

Offline Installation